# FLASH F43XX Indicateurs de position LCD 4,3" avec audio

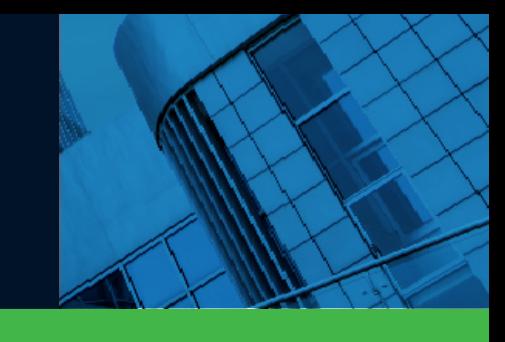

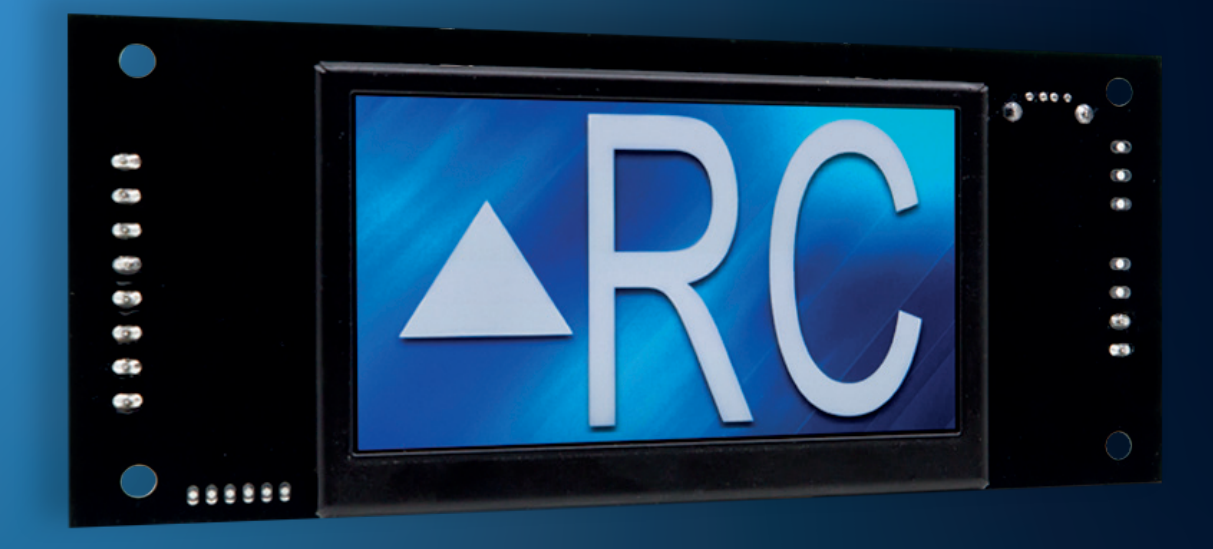

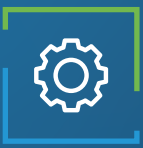

## Applications

Indicateur de position Car-OP Indicateur de position Hall

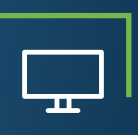

### **Caractéristiques** de l'écran

Caractères jusqu'à 2 pouces Centrage automatique Jusqu'à 3 chiffres Angle de vision de 160 degrés 64k Couleurs Résolution de 800 x 480 Portrait/Paysage

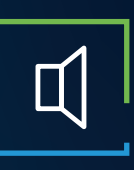

## Caractéristiques audio

Amplificateur de 3 watts Annonciation vocale Gong d'arrivée Entièrement configurable (WAV/MP3) Haut-parleur externe Disponible uniquement avec CANBus

917 Mgr Grandin, Suite 304B Ville de Québec Québec, Canada G1V 3X8

1 418 476-4802 info@vidatechelevator.com

### POUR COMMANDER: F43XX

Input "0" : Discrete "2" : CanBus

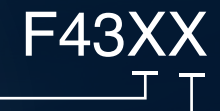

"6" : CanBus + vPixel Voix "0": Aucune "1": Gong de cabine "2": Annonciateur vocal

## F43XX - Indicateur LCD 4,3" binaire

### **F4300**

Entrée binaire Indicateur LCD 4.3

Pas de voix

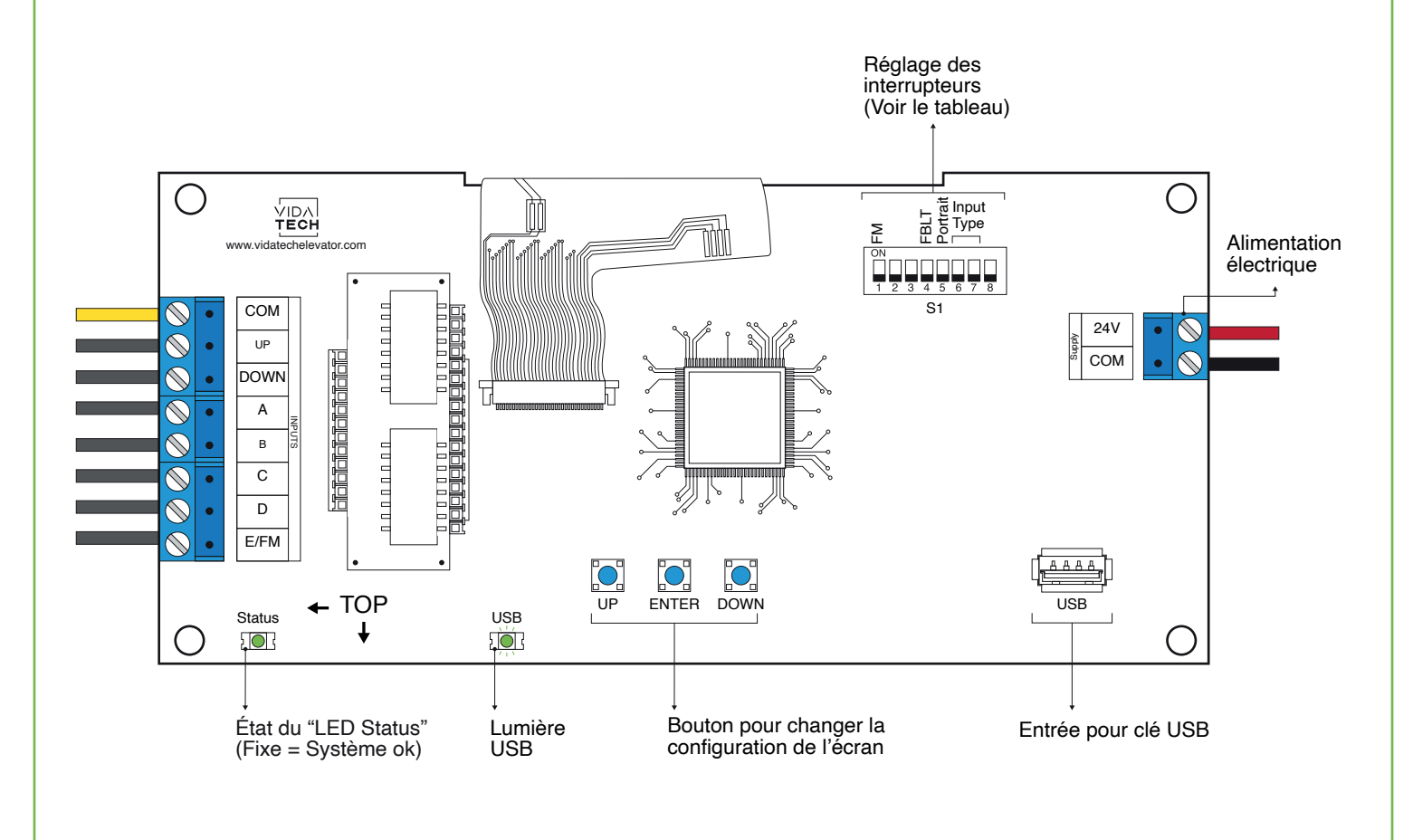

- L'alimentation doit être comprise entre 16VDC et 28VDC.
- Les fichiers VCI et Visual doivent être placés sur la racine d'un dongle USB, puis connectés à un indicateur alimenté jusqu'à ce que le voyant USB cesse de clignoter.
- Doivent être installés dans des luminaires de COP ou de hall..
- Pour obtenir la configuration actuelle de l'indicateur, connectez un dongle USB vide, puis la configuration sera téléchargée dans le dongle.
- Vous pouvez modifier le chiffre de l'escalier affiché par l'indicateur en modifiant le fichier .vci avec le logiciel Storm, disponible sur notre site web.
- Vous pouvez modifier la configuration visuelle avec le logiciel Storm disponible sur notre site web.
- Réglage des interrupteurs :

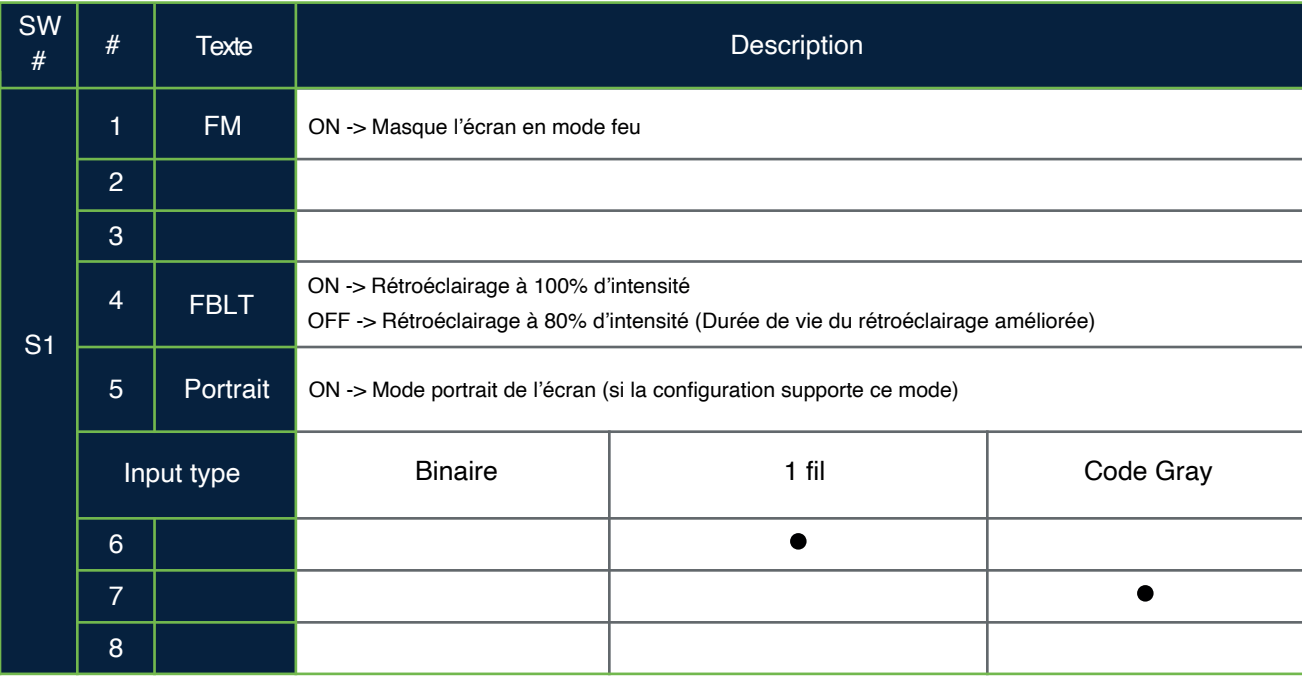

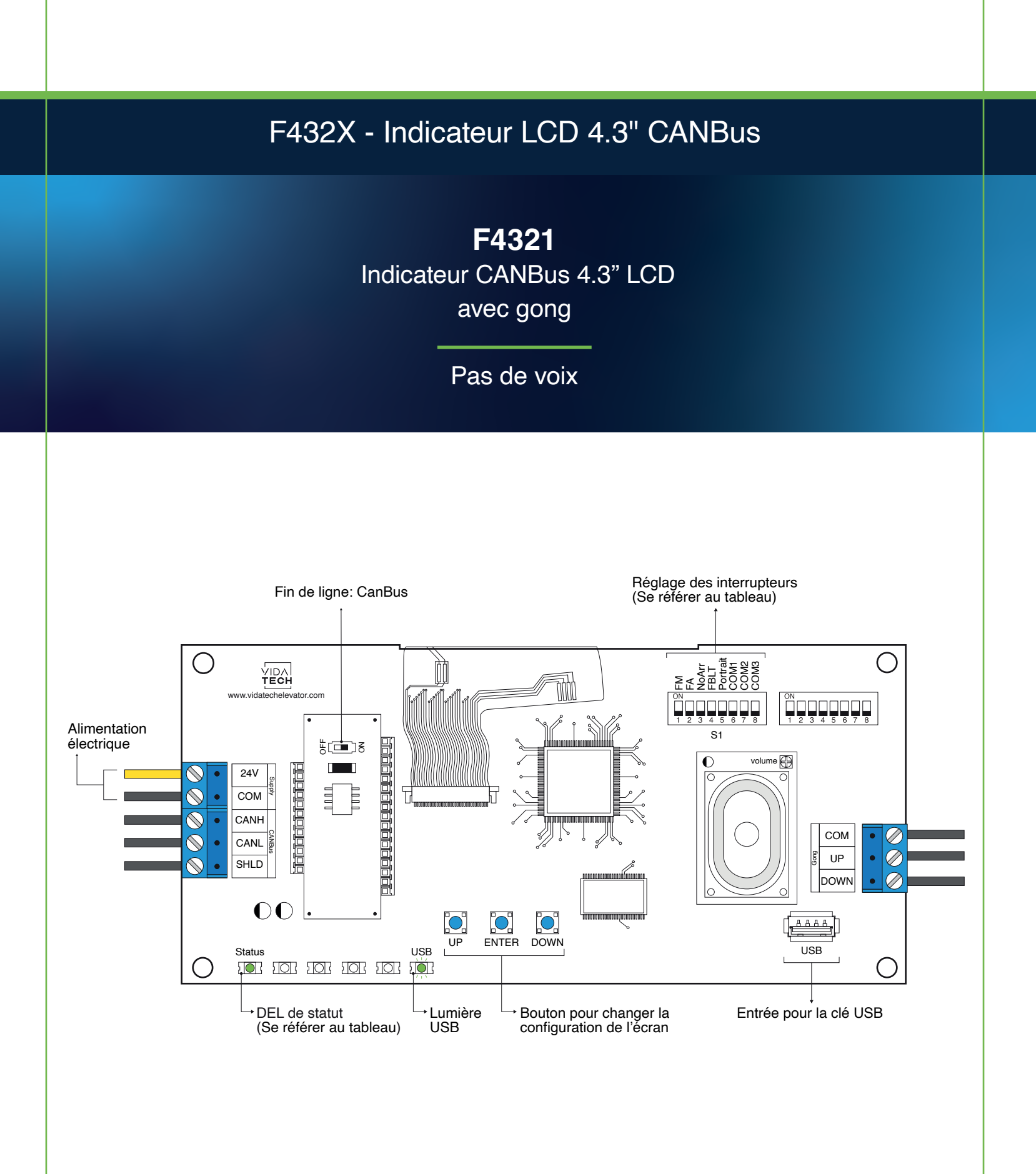

- L'alimentation doit être entre 16VDC et 30VDC.
- Le fichier .vci ainsi que les fichiers visuels doivent être placés à la racine d'une clé USB, puis celle-ci doit être connectée à un indicateur LCD alimenté, jusqu'à ce que la DEL USB arrête de scintiller.
- Doit être installé dans le COP de commande en cabine ou dans les fixtures des paliers.
- Pour obtenir la configuration actuelle de l'indicateur, connectez une clé USB vide. La configuration sera téléchargée automatiquement dans la clé.
- Vous pouvez modifier le texte d'étage affiché par l'indicateur en modifiant le fichier .vci à partir du logiciel Storm, disponible sur notre site web.
- Vous pouvez modifier la configuration visuelle à l'aide du logiciel Storm disponible sur notre site web.

• Appuyez sur « ENTER » pour aller au menu principal de l'écran, naviguez ensuite à l'aide des boutons « UP/DOWN ». Référez-vous au manuel d'opération F4320 présent sur notre site web.

- Cet écran gère les messages spéciaux.
- Pour activer l'option du Gong, l'utilisateur doit programmer l'adresse de l'étage dans le menu.
- Réglages des interrupteurs :

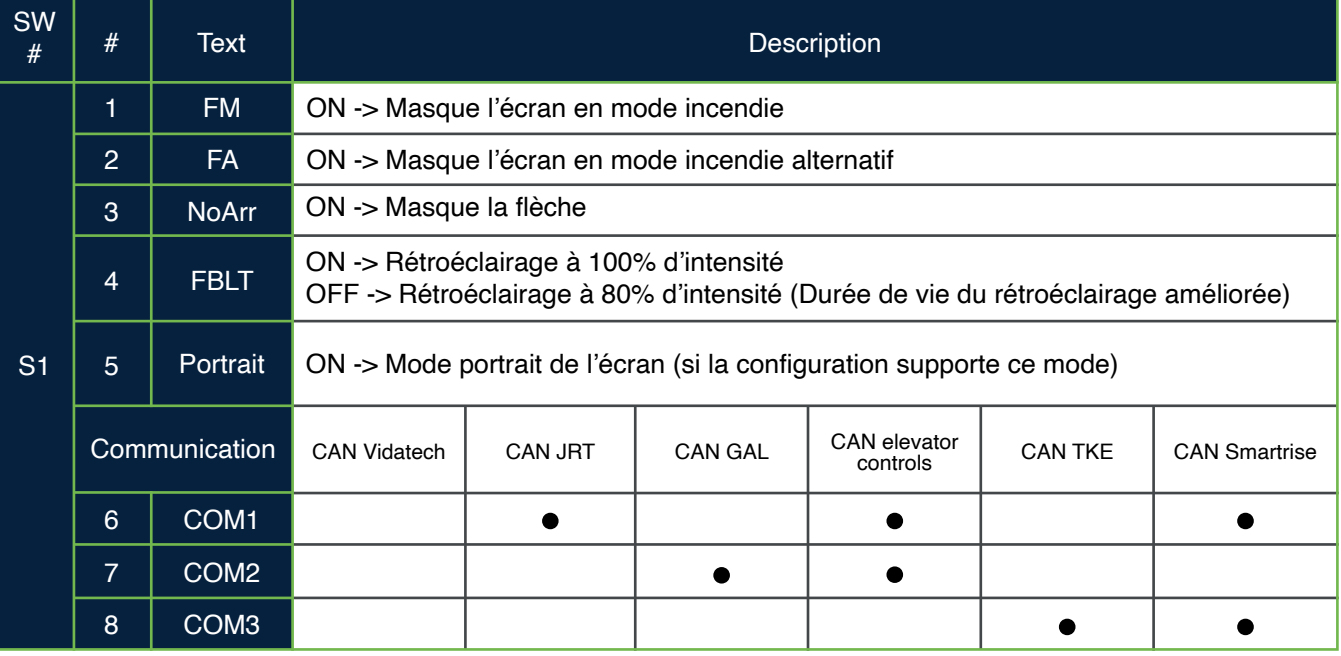

F432X - Indicateur LCD 4.3" CANBus

**F4320**  CANBus Indicateur LCD 4.3"

Pas de voix

**F4322**  CANBus Indicateur LCD 4.3" avec voix

Avec voix

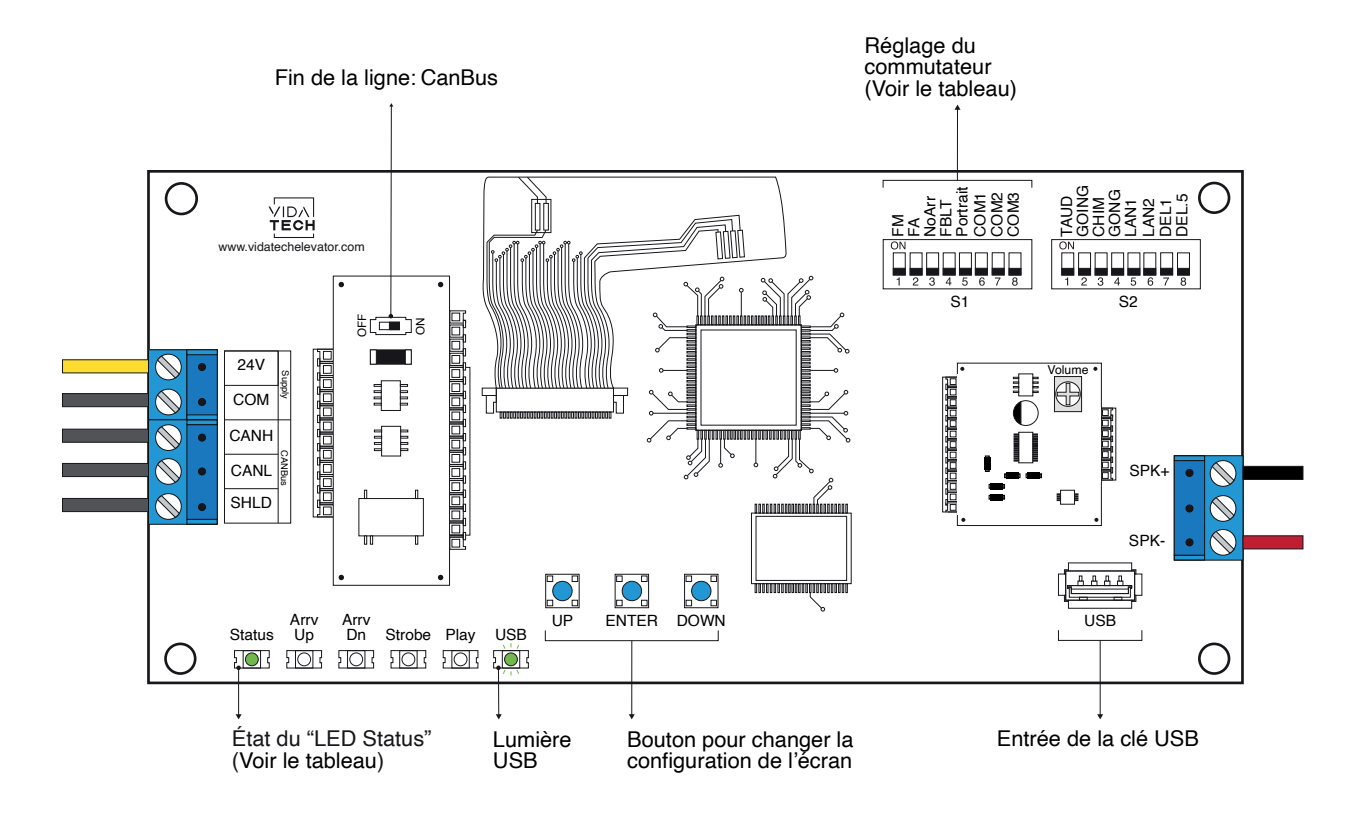

• Cet écran gère les messages spéciaux.

- L'alimentation doit être comprise entre 16VDC et 30VDC.
- Le haut-parleur doit être de 4Ω à 45Ω, 5Watts minimum.
- Jusqu'à 12 minutes 38 secondes de durée de message.
- La longueur du fil du haut-parleur doit être inférieure à 500 pieds pour éviter le bruit.
- Les fichiers .via sont destinés à la configuration audio. Un seul fichier .via doit être présent sur le dongle USB.
- Les fichiers .via et visuels doivent être placés à la racine d'une clé USB, puis connectés à une voix alimentée jusqu'à ce que le voyant USB cesse de clignoter.
- Doit être installé dans les appareils de la COP ou du hall.
- Pour obtenir la configuration réelle de l'indicateur, connectez un dongle USB vide, puis la configuration sera téléchargée dans le dongle.
- Vous pouvez modifier le chiffre de l'escalier affiché par l'indicateur en modifiant le fichier .vci avec le logiciel Storm, disponible sur notre site web.
- Vous pouvez modifier la configuration visuelle avec le logiciel Storm disponible sur notre site web.
- Appuyez sur ENTER pour accéder au menu principal de l'écran LCD, puis naviguez avec les boutons UP/DOWN. Consultez le manuel d'utilisation du F4322 sur notre site web.
- Réglage des interrupteurs :

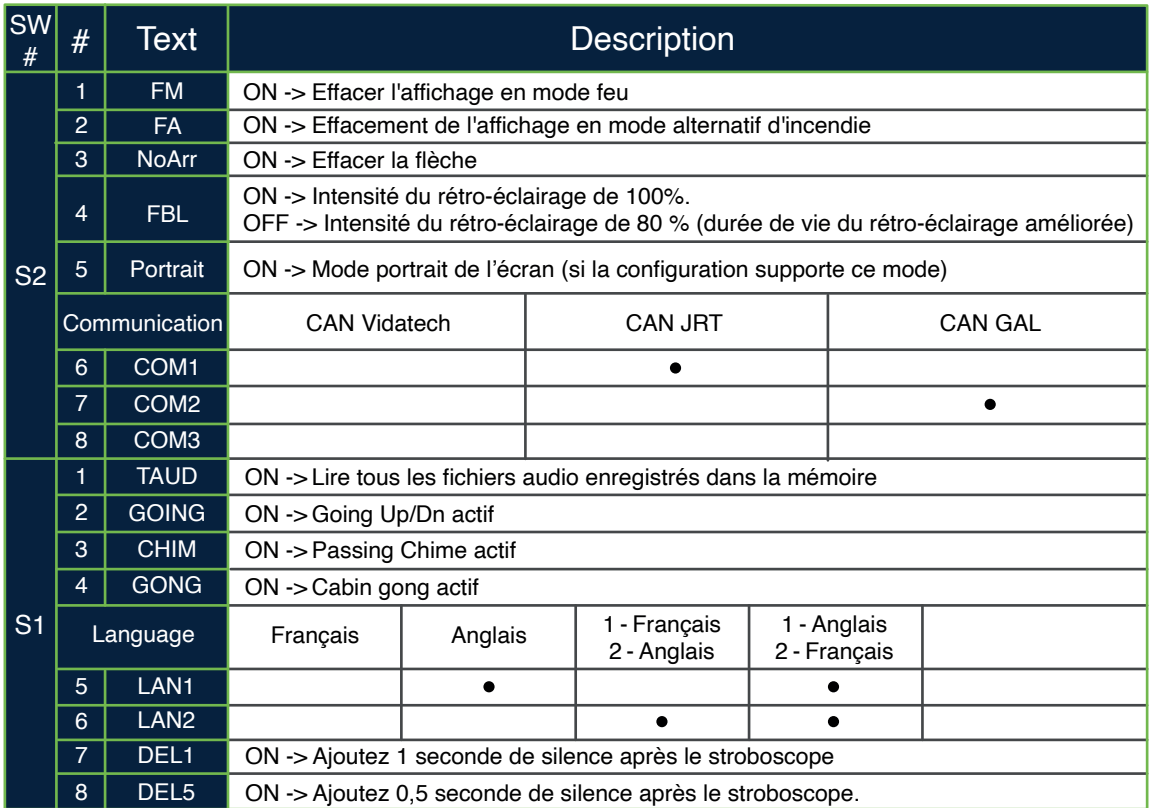

- **Option de test de lecture (TAUD) :** L'appareil jouera en boucle chaque fichier vocal enregistré dans le système et affichera l'ASCII associé au fichier en cours de lecture.
- **Option Going (GOING) :** La voix jouera le fichier associé au type " Going UP " ou " Going Down " lorsque STRB est asserté ET TRV UP ou TRV DN.
- **Option carillon (CHIM) :** La voix jouera le fichier associé au type " CHIME " à chaque changement de marche.
- **Option Gong (GONG) :** La voix jouera le fichier associé au type " Gong UP " ou " Gong Down " lorsque ARR DN ou ARR UP sont activés.

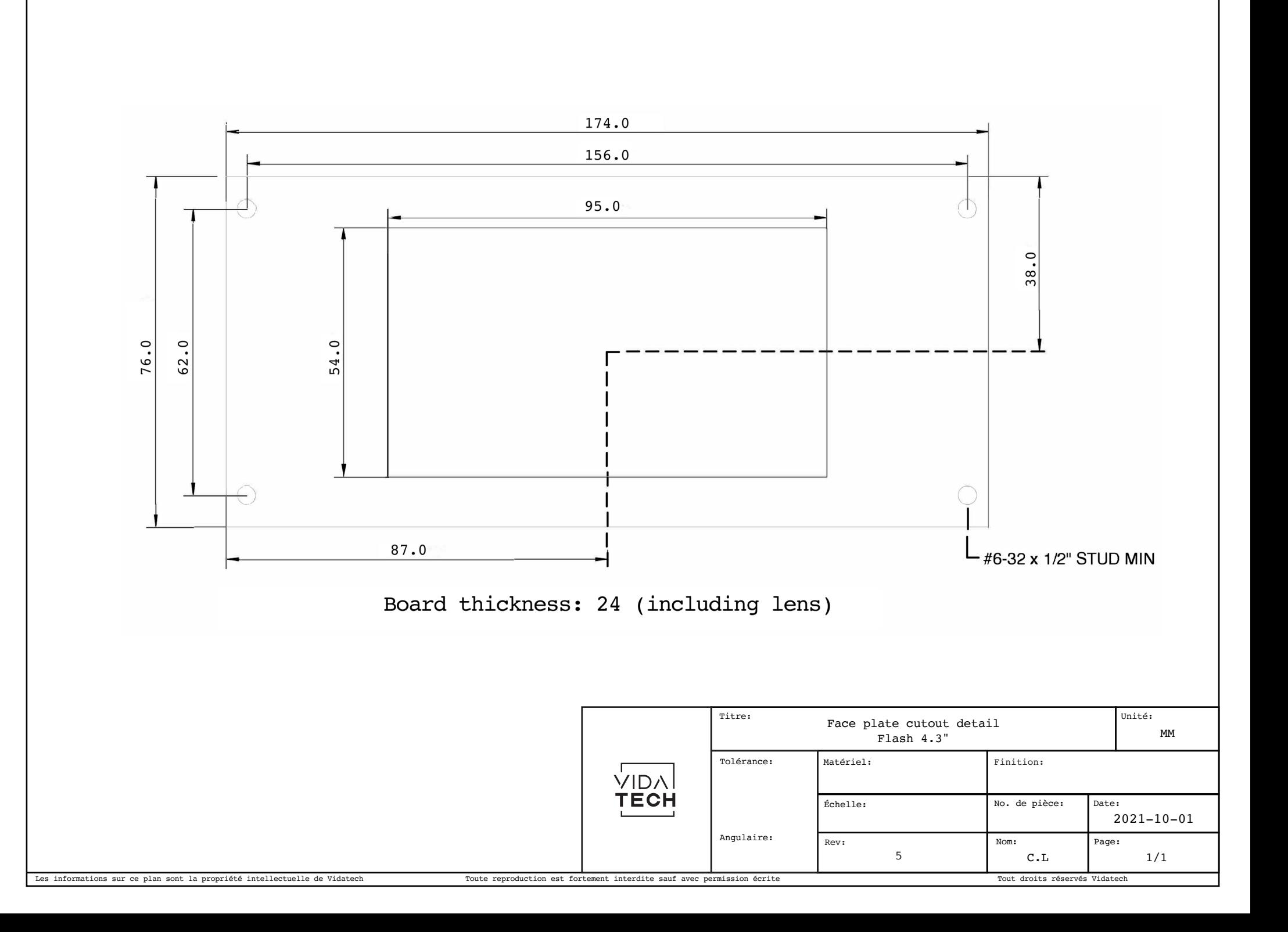

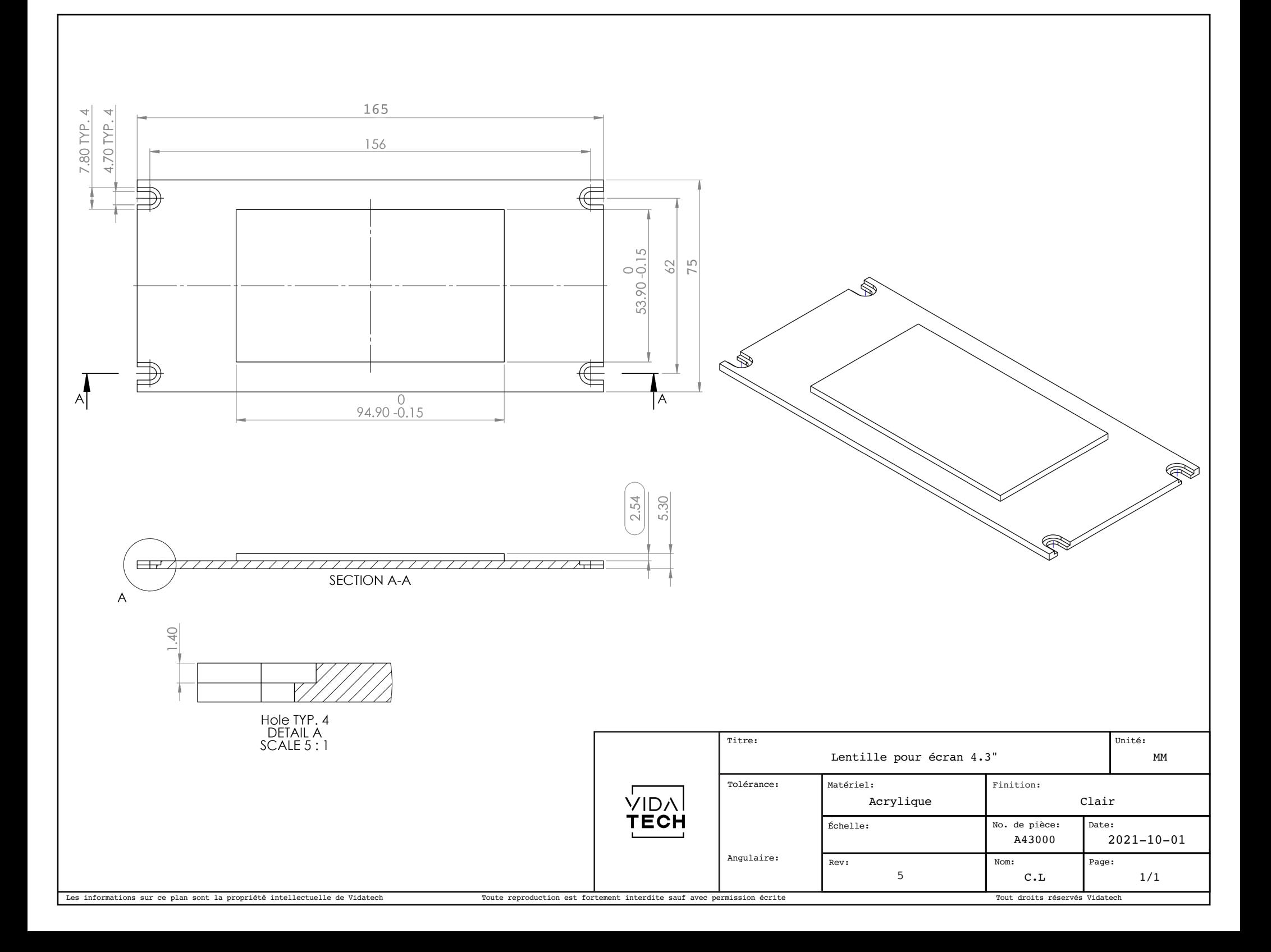